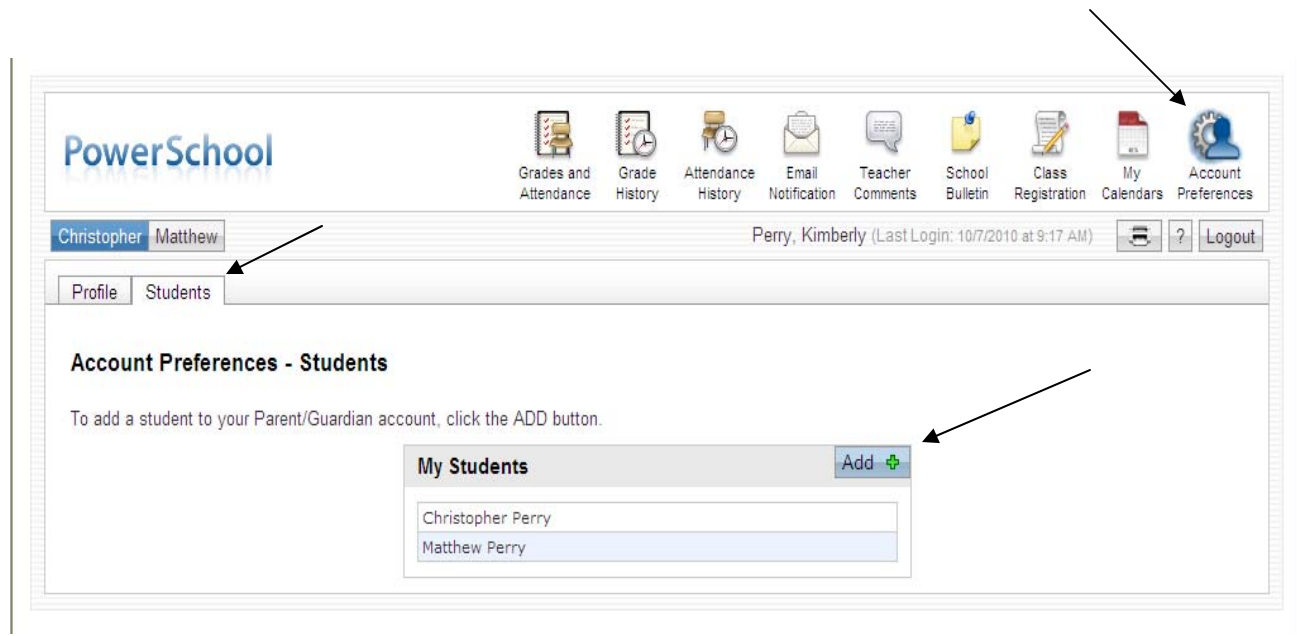

To Add a student to your existing account:

Click on Account Preferences Icon Click on the Students Tab Click on the Add Button

You will then put in your student's name and the Access ID and Access Password that your school has given you for this student.